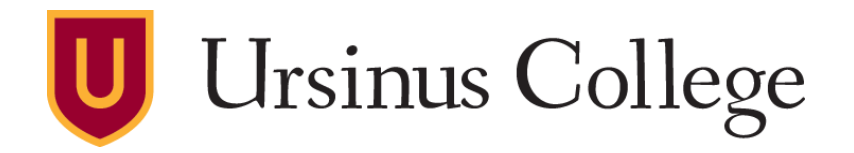

## **ADP Workforce Now Time & Attendance - Login Information**

[ADP Workforce Now](https://www.ursinus.edu/offices/business-office/payroll/) is the portal for:

- Non-exempt (hourly) employees to track their hours
- Downloading copies of payroll stubs and W-2's
- Completing annual benefits open enrollment submission

## **For First Time Users:**

Access the Employee Self Service Website at [https://workforcenow.adp.com](https://workforcenow.adp.com/) 

- 1 First-time users must register.
	- Click "Register Now".
	- Registration Code is **UrsinusCol-1111**.
	- On step 2 of 7, under Identity Type, please switch from 'Associate ID' to 'Partial SSN'.
- 2 After registering and logging in, you will be able to access your records by clicking on the '**Myself'** tab in the top menu bar.

## **Forgot your password:**

If you have accessed ADP Workforce Now previously, log onto [https://workforcenow.adp.com](https://workforcenow.adp.com/) and click on "Forgot User ID/Password?"